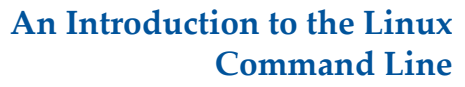

Matt Gitzendanner: magitz@ufl.edu

8/7/13

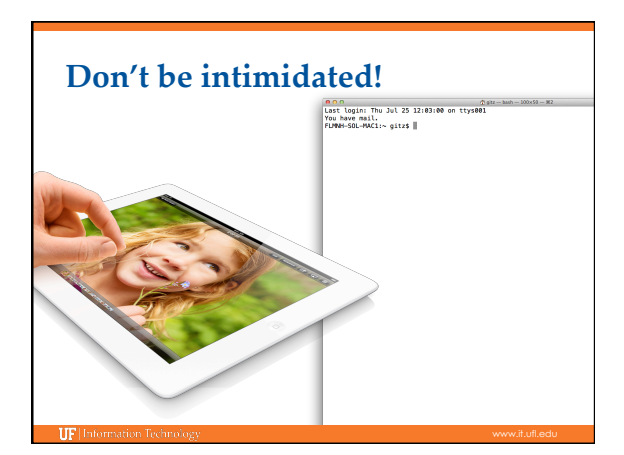

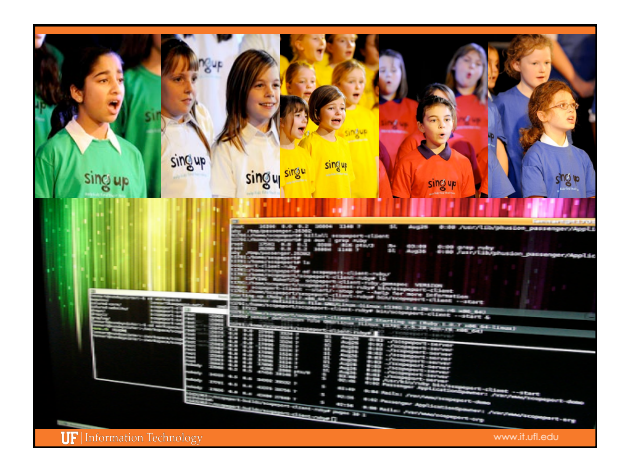

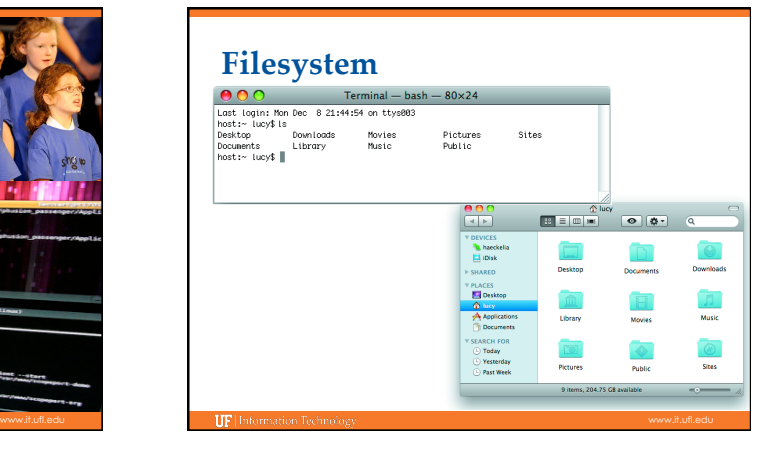

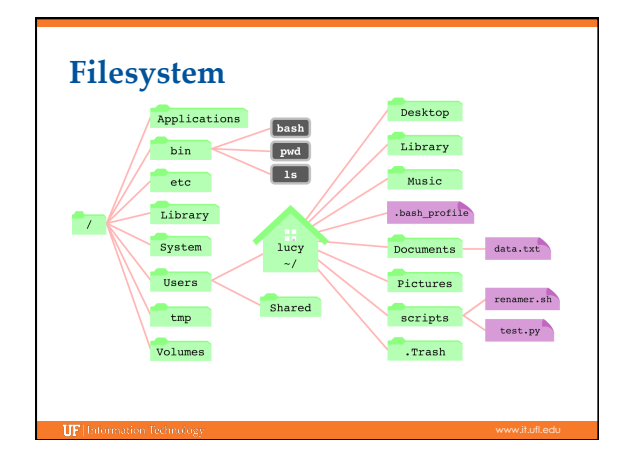

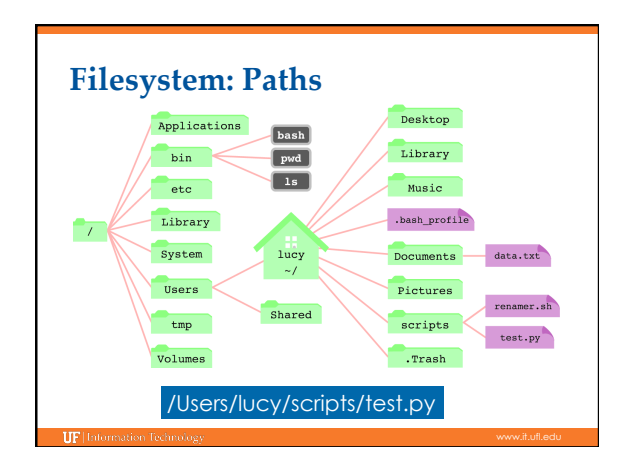

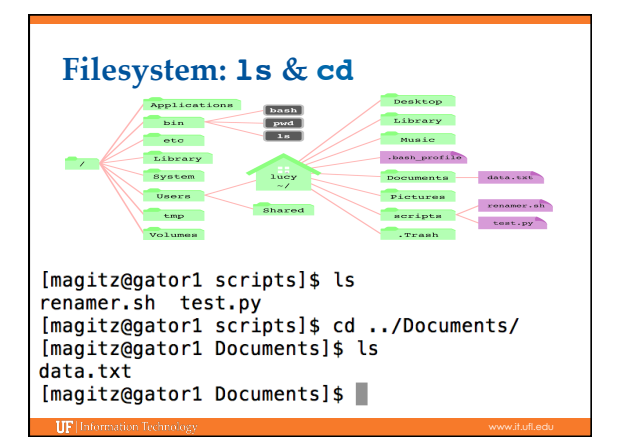

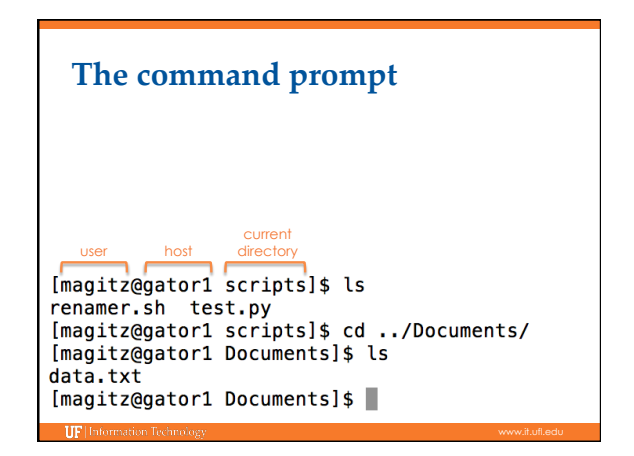

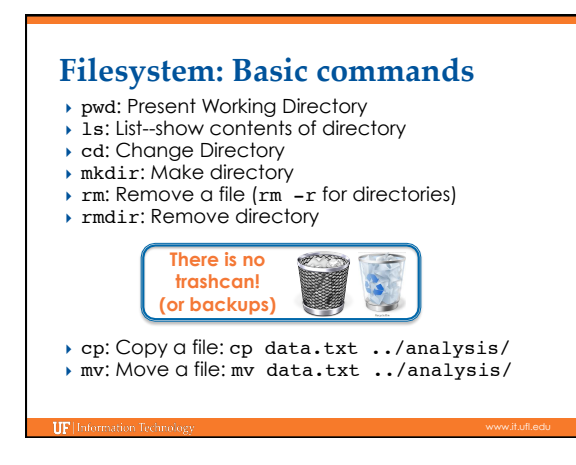

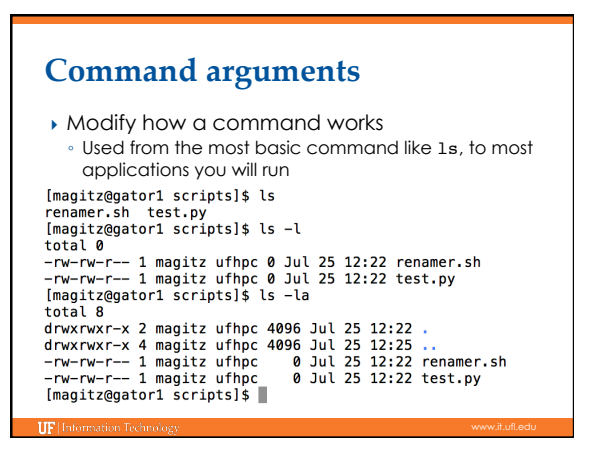

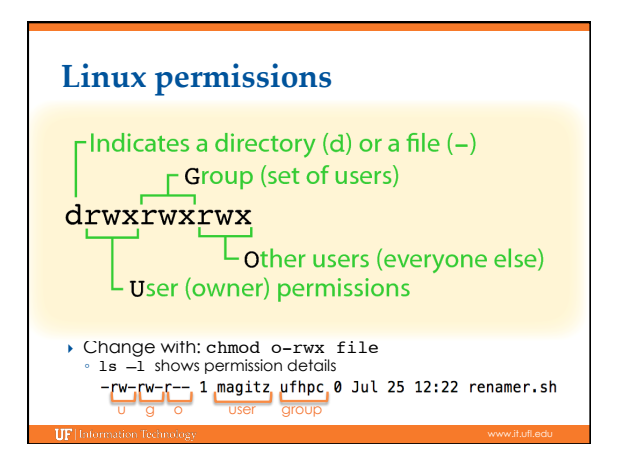

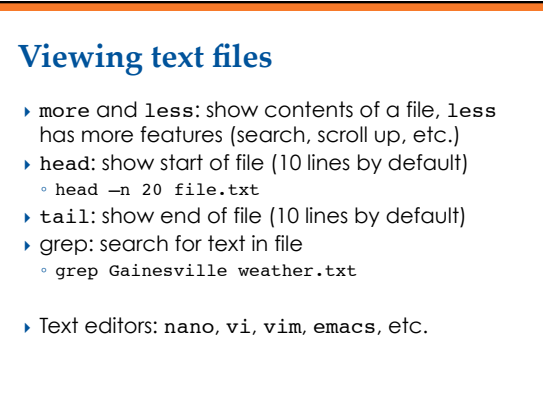

### **Redirecting output**

- ▶ The ">" can be used to redirect output: ◦ grep Gainesville weather.txt > GNV.txt ◦ ls -l > file\_lits.txt
	- Caution: > will overwrite the specified file!
- } You can append to a file with ">>"

#### **Connecting commands**

- $\triangleright$  The pipe, "|", can be used to send, or pipe, the output of one command to the input of another:
- ls -l | grep Jun > files\_modified\_in\_June

#### Tip: Don't use spaces in file or directory names

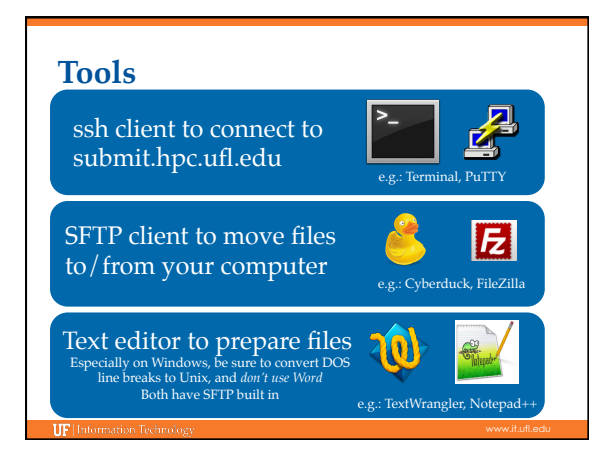

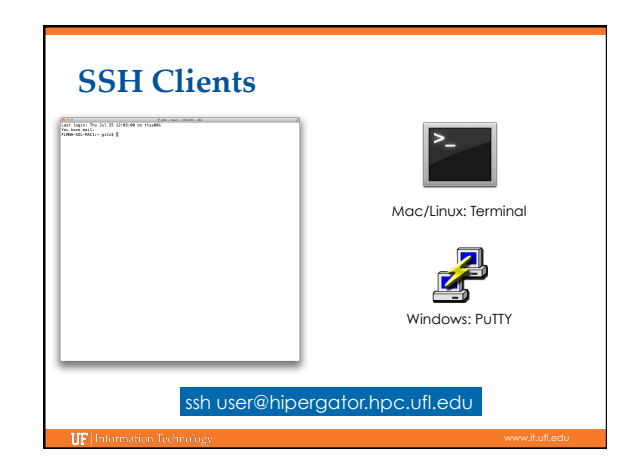

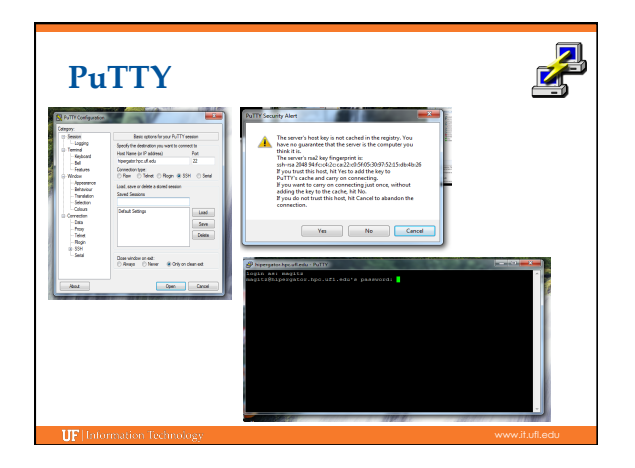

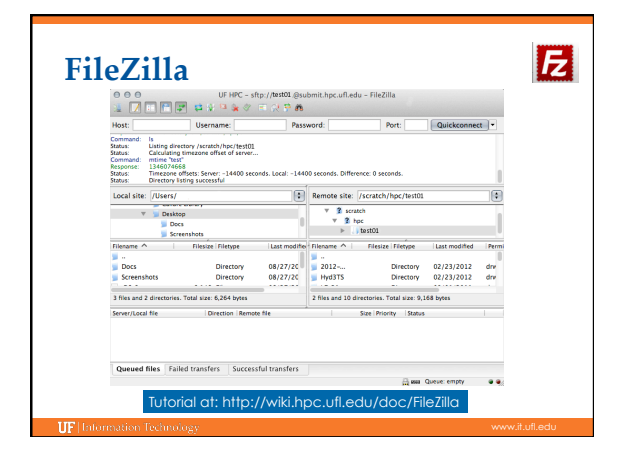

## **Text Editors**

- } *Not* Microsoft Word or other word processor
- **Contextual coloring**
- ▶ Built-in SFTP Client
- **Regular expression** find/replace
- } **Unix line breaks**

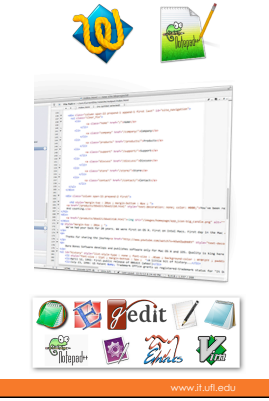

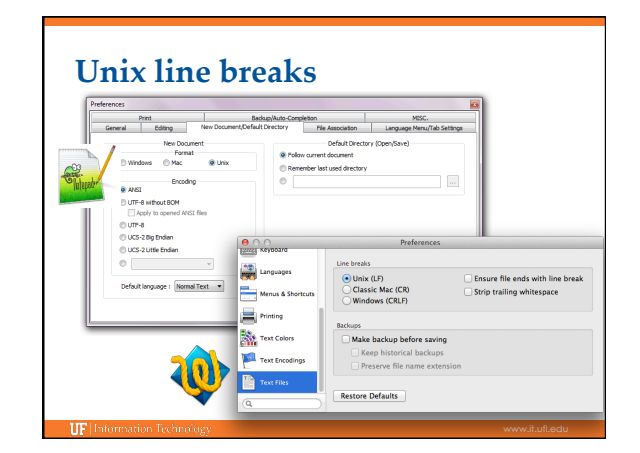

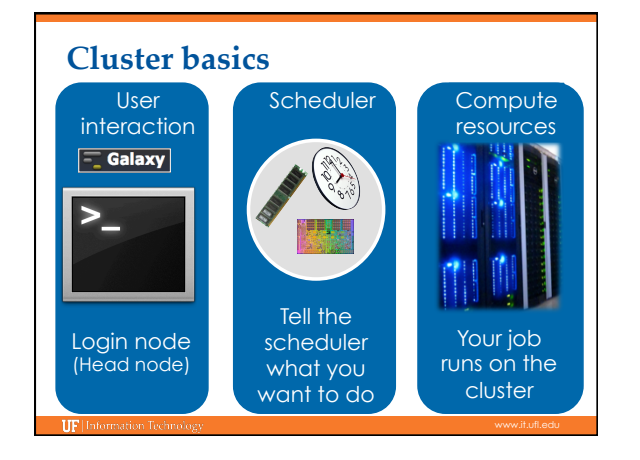

# Learn by doing...

Handouts also available on Wiki

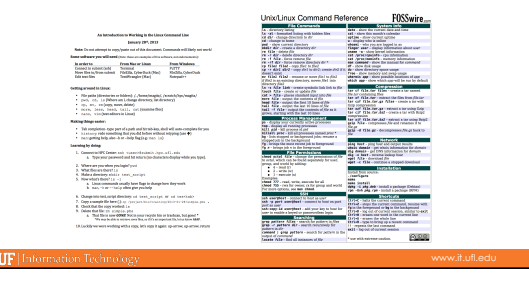

# **UF Research Computing** ▶ Help Request Tickets ◦ https://support.hpc.ufl.edu ◦ For any kind of question or help requests ◦ Searchable database of solutions } http://wiki.hpc.ufl.edu ◦ Documents on hardware and software resources ◦ Various user guides ◦ Many sample submission scripts TIFI